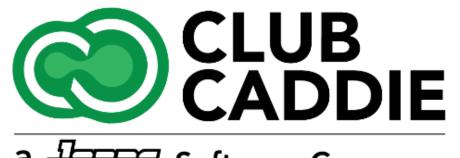

a Jones Software Company

New Release/Enhancements

5.4.7

#### EVENT DEPOSIT ONLINE PAYMENT

From the Event Builder --> Payment tab, there is now a unique Online Payment Link for every Banquet, Golf Outing and Activity Outing. This link is unique for each Event and allows Customers to make Deposits and Final Payments online.

| ent Details   | /enue Floor Plan                      | CATION ATTACHMENTS                                                                                                    | auroant                                |
|---------------|---------------------------------------|----------------------------------------------------------------------------------------------------|----------------------------------------|
|               | Penue Floor Plan                      | Menu Add Ons Instructions Pr<br>BANQUET EVENT PAYMENT                                                                             | ayment                                 |
| Event Id      | Amount                                | Created At                                                                                                    | Updated At                             |
| 4773          | 2,000.00                              | 8/14/2023 10:10:36 AM                                                                                                    | 8/14/2023 10:10:36 AM                  |
| 4773          | -200.00                               | 8/14/2023 10:15:10 AM                                                                                                    | 8/14/2023 10:15:10 AM                  |
| 4773          | 7,002.78                              | 8/14/2023 1:44:31 PM                                                                                                    | 8/14/2023 1:44:31 PM                   |
| I: 8,802.78 D |                                       | b.oo Make Deposit Final Payment                                                                                                   | ding : 0.00 Closing Date : Close Event |
|               |                                       |                                                                                                    | <b>≜</b> (ogin                         |
| Event Paym    | THE CH/<br>Friday, Aug<br>Total Amour | APMAN WEDDING<br>18, 2023 - Friday, kog 18, 2023<br>14: 58802.78<br>15: 59<br>CVV<br>CVV<br>CVV<br>CVV<br>CVV<br>CVV<br>CVV<br>CV |                                        |

#### RECEIPT PRINTING OPTIONS

New settings in Terminal Management for more control the printing of customer and merchant receipt copies separately, saving on paper and printing costs for everything except credit/debit transactions.

From Settings --> Terminal Management --> Manage Location, there are now four new options for Receipt Printing:

- Merchant Receipt Print Behavior Options for "Print" and "Do Not Print"
- Merchant Receipt Type Options for "Full Receipt" and "Compact Receipt" - The "Compact Receipt" will not be itemized and will only show the Grand Total
- · Customer Receipt Print Behavior Options for "Print" and "Do Not Print"
- Customer Receipt Type Options for "Full Receipt" and "Compact Receipt" - The "Compact Receipt" will not be itemized and will only show the Grand Total

**NOTE:** The options for "Print" and "Do not Print" will be for all Payment Methods except Credit/Debit Cards. We are working on improving the overall workflow for Credit/Debit Transactions. This functionality will be released in the October release of Club Caddie

|                         |                           | Enter Locati    | Enter Location Name       |                 | ADD LOCATION                                                                                                    |                |      |      |
|-------------------------|---------------------------|-----------------|---------------------------|-----------------|----------------------------------------------------------------------------------------------------|----------------|------|------|
| Location Name           | Merchant Receipt Print Be |                 | Customer Receipt Print Be |                 | Tips Applicable On Order                                                                                                    | Action         |      |      |
|                         | Do Not Print              | Compact Receipt | Do Not Print              | Compact Receipt |                                                                                                    | Tip Suggestion | Edit |      |
| General Manger's Office |                           |                 |                           |                 | ×                                                                                                    | Tip Suggestion | Edit | Dele |
| Kitchen/Bar             |                           |                 |                           |                 | ~                                                                                                    | Tip Suggestion | Edit | Dele |
| Home Offices            |                           |                 |                           |                 |                                                                                                    | Tip Suggestion | Edit | Dele |
| Pool                    |                           |                 |                           |                 | ~                                                                                                    | Tip Suggestion | Edit | Dele |
| Tent                    |                           |                 |                           |                 |                                                                                                    | Tip Suggestion | Edit | Dele |
| Simulator Room Bar      |                           |                 |                           |                 | Image: A start of the start of the start | Tip Suggestion | Edit | Dele |
| empowerhr               |                           |                 |                           |                 | ×                                                                                                    | Tip Suggestion | Edit | Dele |
| Upper Bar               |                           |                 |                           |                 | ×                                                                                                    | Tip Suggestion | Edit | Dele |
| Patio                   |                           |                 |                           |                 | ×                                                                                                    | Tip Suggestion | Edit | Dele |
| Test F&B                |                           |                 |                           |                 | ×                                                                                                    | Tip Suggestion | Edit | Dele |

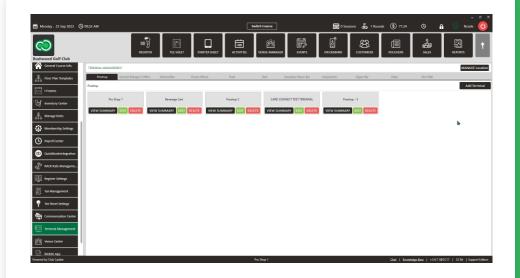

Video Example

Improved Clover Payment Processing Speed

Removed the "Welcome Screen" from the payment processing workflow, which will reduce the amount of time to process Clover Transactions by a second every time a Card Present Transaction is processed

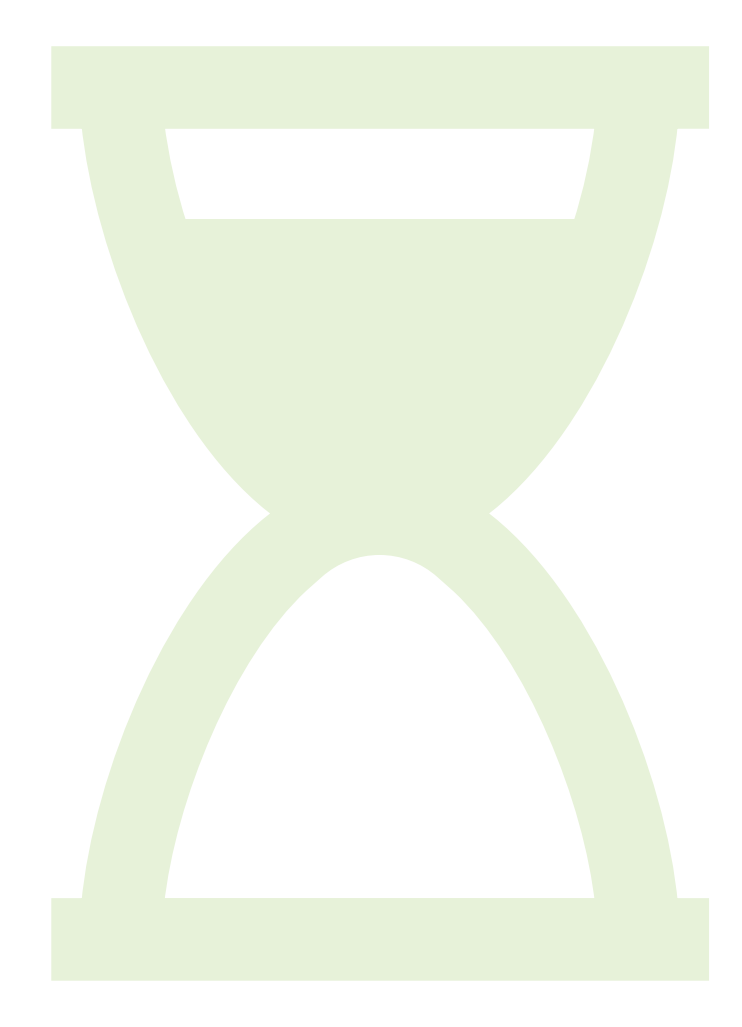

# **REFUND ORDER ID TEXT**

Whenever a Transaction is Refunded in Club Caddie, there will now be text in the Notes section of the Receipt. On the Original Transaction Receipt, it will show the OrderID and Date of the Refund. The Refund Receipt will show the OrderID and Date of the original Transaction.

Sales> Action > Refund > Can go back to the original receipt and see the refund in the notes section. Original receipt with a note of refund date.

| 1 Bud Light           | 1 \$ 4.00 | )            |
|-----------------------|-----------|--------------|
| Total Items           | 1 Total   | \$4.00       |
|                       | Service   | Charge \$.00 |
|                       | Tax       | \$.40        |
| Tip : michaelcc       |           | \$1.32       |
| Grand Total           |           | \$5.72       |
| Payment Summary :     |           |              |
| Member Account Charge |           | \$4.40       |
| Membership Id : 1378  |           |              |
| Member Account Charge |           | \$1.32       |
| Membership Id : 1378  |           |              |

*Refund receipt with a note of the original transaction date.* 

| Cheddar                                            |            | \$ 0.00    |
|----------------------------------------------------|------------|------------|
| Sides                                              |            |            |
| Chips                                              |            | \$ 0.00    |
| Total Items                                        | 1 Total    | \$-12.99   |
|                                                    | Service Ch | arge \$.00 |
|                                                    | Tax        | \$-1.30    |
| Grand Total<br>Payment Summary :                   |            | \$-14.29   |
| Cash                                               |            | \$-14.29   |
| Cash Received : \$-14.29<br>Cash Returned : \$0.00 |            |            |
| Notes :<br>Original Order 1205811   Sep 25 202     | 23         |            |

#### TIPS SHARING

Now only shows Active Users, and the User list is now alphabetized

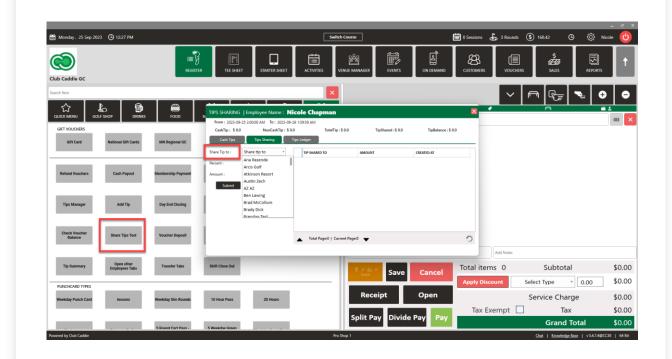

### CENTRALIZED ROLE ACTIONS

Adds a dropdown menu in the "Manage Roles" section, centralizing action buttons like "Edit," "Delete," or "Assign" for a more streamlined interface.

| Bushwood Golf Club     | REGISTER TEE SHEET STARTER SHEET ACTIVITIES VENUE MANAGER EVENTS ON DEMAI |                                         |  |  |
|------------------------|---------------------------------------------------------------------------|-----------------------------------------|--|--|
|                        | USER ROLES<br>L Search Clear                                              | Add Role                                |  |  |
| Class Rate Management  | USER ROLE ACTION                                                          |                                         |  |  |
| Q Course User Info     | > Super Admin                                                             | :                                       |  |  |
|                        | Accounting                                                                |                                         |  |  |
| Day End Closing        | test                                                                      | Edit Permissions                        |  |  |
|                        | TopGolf                                                                   | 1 Edit Name                             |  |  |
| Floor Plan             | NO F&B                                                                    | Terminal Access                         |  |  |
| <b>A</b>               | Golf                                                                      | Department Permissions                  |  |  |
| General Course Info.   | F&B                                                                       | D Club Voucher Type                     |  |  |
| <u> </u>               |                                                                           | Clone                                   |  |  |
| Floor Plan Templates   | ProShop                                                                   | 🖞 Management Company SubGro             |  |  |
| r                      | Bartender                                                                 | 💼 Delete Role                           |  |  |
|                        | Toms Role                                                                 | 1                                       |  |  |
| Inventory Center       | Tee Sheet Only                                                            | :                                       |  |  |
|                        | Langdon                                                                   | :                                       |  |  |
| 🛱 Manage Roles 🛛 🕊     | Sun Comm Test                                                             | :                                       |  |  |
|                        | golfback                                                                  | :                                       |  |  |
| Membership Settings    | Padonia                                                                   | :                                       |  |  |
| Payroll Center         |                                                                           |                                         |  |  |
| Powered by Club Caddie | Pro Shop 1 <u>Chat   Knowledge Base</u>   v                               | 5.4.7.1@CC17   32 Bit   Support Edition |  |  |

STEPS: Settings> Manage Roles> Action

### TAX TYPE ACCOUNT SELECTION

Allows for mapping different tax types to specific Chart of Accounts for better financial reporting.

Settings> Tax Management > Edit> Select drop down of **Chart Of Accounts** 

| 🕒 10:15 AM |           |          |               |                   | Switch Course           |     |
|------------|-----------|----------|---------------|-------------------|-------------------------|-----|
|            |           | register | TEE SHEET     |                   | Kanger<br>Venue manager |     |
| TAX MAN    | NAGEMENT  |          |               |                   |                         |     |
| TAX LIS    | т         |          | ADD TAX       | TYPE CREATE TAX G | ROUP                    |     |
| Sa         | les       | -        | 6.000 % EDIT  | Group Title       |                         |     |
| No         | o Tax     | -        | 0.000 % EDIT  |                   |                         |     |
| - M        | eal       | -        | 4.000 % EDIT  | Tax Group         |                         |     |
| va         | t         | -        | 6.000 % EDIT  |                   |                         |     |
| Ne         | ew Sales  | -        | 6.000 % EDIT  |                   | PE                      | ×   |
| No         | Sales Tax | -        | 0.000 % EDIT  | Type of Tax       |                         |     |
| 🧹 jor      | n tax     | -        | 37.000 % EDIT |                   |                         | · 1 |
| Sta        | ate       | -        | 6.870 % EDIT  |                   | 2.500                   | _   |
|            |           | -        | 2.500 %       | Tax %             |                         |     |
|            |           | -        | 1.500 % EDIT  |                   | Save                    |     |
|            |           |          | 0.500 % EDIT  |                   |                         |     |
|            |           |          | 7.000 % EDIT  | X                 |                         |     |
|            |           |          | 9.000 % EDIT  |                   |                         |     |
|            |           |          |               |                   |                         |     |
|            |           |          |               |                   |                         |     |
|            |           |          |               |                   |                         |     |
|            |           |          |               |                   |                         |     |
|            |           |          |               |                   |                         |     |
|            |           |          |               |                   |                         |     |
|            |           |          |               |                   |                         |     |
|            |           |          |               |                   |                         |     |
|            |           |          | ADD TO G      | ROUP              |                         |     |
|            |           |          |               |                   |                         |     |

#### RECEIVE INVENTORY

Enables manual editing of invoice numbers during inventory receiving to ensure alignment with external documentation.

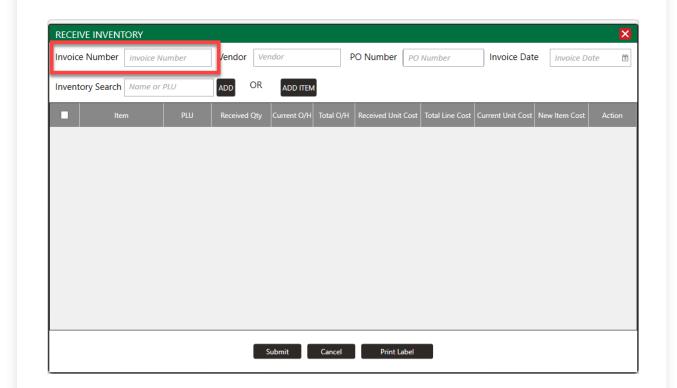

#### PAYROLL CENTER

## Now only shows Active Users in alphabetical order

| Sep 2023 🕒  | 02:35 PM                      |                               |                       |                       | Switch Cou            | irse                 |        |
|-------------|-------------------------------|-------------------------------|-----------------------|-----------------------|-----------------------|----------------------|--------|
| 5           |                               | REGISTER                      |                       | STARTER SHEET         |                       | Manager event        |        |
| urse Info.  | User Time Log Payroll Summary | Payroll Center                | Payroll Summary       |                       |                       |                      |        |
|             | t] User                       | •                             | 5/29/2023 14 9/25/    | 2023 14 🕻 🕻           | Custom 🔻              | Search Clear         |        |
| enter       | Employee                      | All Users<br>ditya Sarwante   | Approved Status Count | Pending Status Count  | Rejected Status Count | Total Approved Hours | (\$) C |
|             |                               | Ana Rezende                   | · 1                   | 0                     | 0                     | 02:17:00             | 0.0    |
| les         |                               | Arcis Golf<br>tkinson Resort  | Start Time            | End Time              |                       |                      |        |
|             |                               | Austin Zech                   | 8/22/2023 10:02:00 AM | 8/22/2023 12:19:00 PM |                       | 02:17                |        |
| ip Settings | Nicole Cha                    | AZ AZ<br>Ben Lawing           | 3                     | 0                     | 0                     | 121:49:00            | 0.0    |
|             |                               | rad McCollum                  | Start Time            | End Time              |                       |                      |        |
|             | T meLog E                     | Brady Dick                    | 6/22/2023 12:00:00 PM | 6/27/2023 12:40:00 PM |                       | 120:40               |        |
| ter         |                               | Brendan Test<br>endan O'Brien | 6/27/2023 12:40:00 PM | 6/27/2023 1:49:00 PM  |                       | 01:09                |        |
|             | T meLog E Brook               | fields Indoor Golf            | 6/27/2023 12:40:00 PM | 6/27/2023 12:40:00 PM |                       | 00:00                |        |
| Type Center | Nathan M                      | Check In<br>ourtney Jester    | 0                     | 1                     | 0                     | 00:00:00             | 0.0    |
|             |                               | Dan Taylor                    | Start Time            | End Time              |                       |                      |        |
| Integration | Michael Ra                    | Dana Buckett                  | 2                     | 0                     | 0                     | 1028:45:00           | 0.0    |
|             |                               |                               | Start Time            | End Time              |                       |                      |        |
| /lanageme   | TimeLog Entries               |                               | 7/6/2023 4:02:00 PM   | 8/18/2023 12:45:00 PM |                       | 1028:43              |        |
| tings       | TimeLog Entries               |                               | 8/18/2023 12:45:00 PM | 8/18/2023 12:47:00 PM |                       | 00:02                |        |
|             | Travis Young                  | Super Admin                   | 0                     | 1                     | 0                     | 00:00:00             | 0.0    |
| ment        |                               |                               | Start Time            | End Time              |                       |                      |        |
| -11/        | Austin Zech                   | Super Admin                   | 3                     | 0                     | 0                     | 555:52:00            | 0.0    |
| ettings     |                               |                               | Start Time            | End Time              |                       |                      |        |
| anagement   | TimeLog Entries               |                               | 6/13/2023 11:35:00 AM | 7/6/2023 12:13:00 PM  |                       | 552:38               |        |
|             | TimeLog Entries               |                               | 8/15/2023 3:02:00 PM  | 8/15/2023 4:00:00 PM  |                       | 00:58                |        |

Pro Shop 1